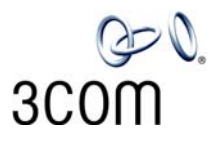

# **NBX® Cordless Telephone** Quick Reference Guide

### **Access the Automated Attendant**

From any telephone on the system, dial **500.**

### **Put a Call on Hold**

While you are on a call, press **Hold.** The Access button for a line on hold blinks slowly. To return to the call, press the line button where the call is being held.

### **Transfer a Call**

- 1. While on a call, press the **Xfer** (Transfer) button. The system places the caller on hold and selects a new line.
- 2. Dial the extension number to which you want to transfer the call.
- 3. For an announced transfer, when the recipient answers, announce the call, press the **Xfer** button again to complete the transfer, and then hang up. If the recipient does *not* want to take the call, retrieve it by pressing the Access button on which the call originated.
	- For a blind transfer, as soon as you hear a full ring, press the **Xfer** button and hang up. (If you press the **Xfer** button too soon after you dial the number, the transfer may not occur.

### **Make a Conference Call**

- 1. Dial a call, or receive a call from someone else. Two parties are now on the call.
- 2. While on the call, press **Feature + 430**. The system selects a new line and places the first party on hold.
- 3. Dial a call to an internal or external third party.
- 4. For an announced conference, wait for the third party to answer the call, and then press **Feature + 430** again. For a blind conference, press **Feature + 430** immediately after you dial the number.
- 5. Repeat steps 2 through 4 to conference in a fourth party.
	- At least one party must be internal. The conference ends when the last internal party hangs up.
	- To place your part of a conference call on hold, press **Hold**. The other parties can talk to each other, but they cannot hear you. (Music on Hold is not played.)
	- To transfer a conference call, see **Transfer a Call**.
	- To drop the last person whom you added to the conference (for instance, if the called party's telephone is answered by someone else), press **Feature + 431**.

### **Mute a Call**

While you are on a call, press the **MUTE** button on the side of the phone to turn off the telephone's microphone. Press the button a second time to turn off the Mute feature. The **Talk** icon on the telephone's display panel blinks when the Mute feature is enabled.

### **Create Customized Labels for Your Telephone**

Log in to **NBX NetSet > Speed Dials > Telephone Labels**.

### **Set or Change Your Speed Dials, Call Coverage Point, Call Pickup, and Phone Lock**

See the *NBX Cordless Telephone Guide* or NBX NetSet™ User Help.

#### **Forward Incoming Calls to Your Voice Mailbox** (calls ring once and go to your call coverage point)

- 1. Remove the handset from the charging unit and press **Talk**.
- 2. Press **Feature + 440**.
- 3. Listen for the confirmation beep and then hang up. You now hear the feature active tone.

To stop forwarding calls to your voice mailbox, repeat steps 1 through 3. Dial tone returns to normal.

### **Switch Your Telephone to Do Not Disturb**

- 1. Remove the handset from the charging unit and press **Talk**.
- 2. Press **Feature + 446** and hang up. All calls go directly to your call coverage point without ringing on your telephone. The display indicates that the feature is active.
- 3. To turn the feature off, repeat steps 1 and 2.

### **Park a Call**

- 1. While you are on a call, press **Feature + 444**.
- 2. Dial one of the extensions reserved for Call Park: **3-digit dial plan —** 601–609 **4-digit dial plan —** 6000–6099
- 3. Notify another user about the call by dialing their extension or paging them. For information about paging, see the *NBX Cordless Telephone Guide* or NBX NetSet User Help.
	- Ask your administrator if your system has a different range of Call Park extensions.
	- The call is parked until someone retrieves it, the caller hangs up, or the Call Park timer expires.
	- If the extension you chose is busy or the Call Park timer expires, the call returns to your telephone. Press **Feature + 444** again and try another extension.

### **Retrieve a Parked Call**

Dial the Call Park extension where the call was parked.

### **Redial a Call**

- 1. Press **Talk**.
- 2. Press **Feature + 401** to dial the most recent number you dialed.

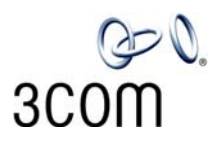

## **NBX® Voice Mail (Cordless Telephones)** Quick Reference Guide

*If your system uses another voice messaging application, follow the instructions for your application.*

### **Initialize Your Voice Mailbox**

- 1. Dial **500**.
- 2. When the Automated Attendant answers, press **\* \*** during the greeting message.
- 3. At the prompt, enter your extension number.
- 4. The voice prompts guide you through the steps to initialize your mailbox.

### **Access Your Messages (Log In to Your Mail Box)**

- 1. Dial **500.**
- 2. When the Automated Attendant answers, press **\* \*** during the greeting message.
- 3. At the prompt, enter your extension number and password, and then press **#**.

### **Access Your Messages (Log In to Your Mail Box) from Any Internal NBX Telephone**

- 1. Dial **500.**
- 2. At the password prompt, press **\***.
- 3. At the prompt, enter your extension number.
- 4. Enter your password and press **#**.

### **Access Your Messages (Log In to Your Mail Box) from an External Telephone**

### **If you can dial your telephone extension directly:**

Press **\*** during your greeting. At the prompts, enter your extension and password, and press **#**.

### **If you dial your organization's main telephone number:**

- *If the Automated Attendant answers,* press **\* \*** during the greeting. At the prompts, enter your extension and password, and press **#**.
- *If the receptionist answers,* ask to be transferred to your voice mail. Press **\*** during your greeting. At the prompts, enter your extension and password and press **#**.

### **Forward a Message**

- 1. While you are listening to the message, press **5**.
- 2. After the tone, record an introductory message. When you are finished, press **#,** OR press **#** immediately without recording a message.
- 3. At the prompt, press **1** to begin to forward the message.
- 4. Dial an extension, a voice mail group number, or a one-touch, personal, or system speed-dial number.
- 5. Press **#** after each destination number. Add as many destinations as you want.
- 6. After the last destination number and its **#**, press **#**. The system sends your message.

### **Message Playback Options**

While you listen to a message, select one of these options:

- Press **1** to listen to the first message or repeat the current message. Press **2** to save the current message. Press **3** to delete the current message. Press **4** to reply to the sender of the current message, if the sender is internal. Press **5** to forward the current message. Press **6** to hear date, time, and sender information. Press **7** to move back 3 - 5 seconds in the current message. Press **8** to pause the current message for up to 20 seconds.
- Press **9** to move forward 3 5 seconds in the current message.
- Press **#** to move to the next message.
- Press **\*** to return to the main menu.

## **Mailbox Options**

- 1. Dial **500.**
- 2. When the Automated Attendant answers, press **\* \*** during the greeting message.
- 3. At the prompt, enter your extension number and password, and then press **#**.
- 4. Press **9** and then select one of these options:
- Press **1** to change your name announcement or personal greeting.
- Press **2** to change your password.
- Press **3** to create or edit personal voice mail group lists.
- Press **4** to enable, disable, or change settings for the Off-site Notification feature.

### **For more information about these and additional telephone features, see the** *NBX Cordless Telephone Guide* **in the NBX NetSet utility.**

Copyright © 1998-2006, 3Com Corporation. All rights reserved.

<sup>3</sup>Com registered trademarks are registered in the United States and may or may not be registered in other countries.

<sup>3</sup>Com, the 3Com logo, and NBX are registered trademarks and NBX NetSet is a trademark of 3Com Corporation. Other brand and product names may be registered trademarks or trademarks of their respective holders.